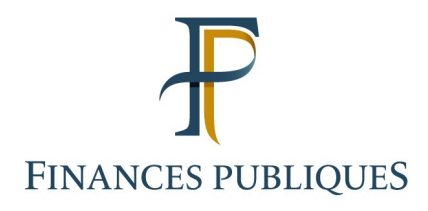

## **Fiche FOCUS**

# **Les téléprocédures**

## **Service « Gérer mes biens immobiliers »**

### **Descriptif du service**

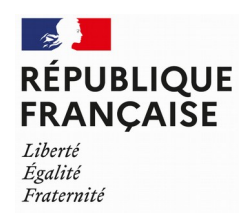

Service « Gérer mes biens immobiliers » Décembre 2022

#### **Sommaire**

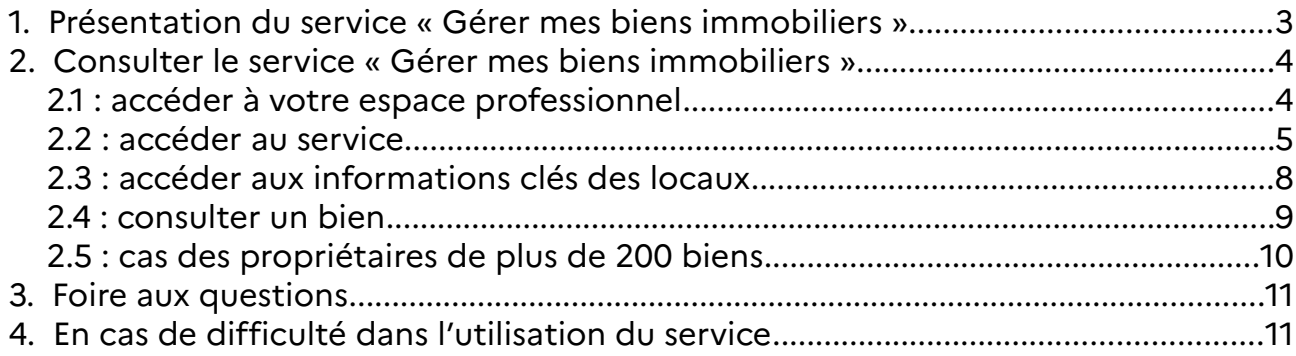

Ce document présente le service « Gérer mes biens immobiliers », son calendrier et les fonctionnalités offertes aux usagers, dont les professionnels. Il propose également un pas-à-pas afin de guider l'usager dans l'utilisation de ce service en ligne.

#### **Pré-requis**

- **Vous devez disposer d'un espace professionnel**. Pour plus de renseignements sur la création de l'espace, veuillez consulter l'une des fiches FOCUS suivantes :
	- « [Créer un espace professionnel expert](https://www.impots.gouv.fr/sites/default/files/media/3_Documentation/fiches_focus/creer_espace_pro_expert.pdf) » ;
	- « [Créer un espace professionnel simplifié et adhérer aux services](https://www.impots.gouv.fr/sites/default/files/media/3_Documentation/fiches_focus/creer_espace_pro_simplifie_adherer_service.pdf) ».
- **Vous devez avoir adhéré au service « Gérer mes biens immobiliers »**. Pour plus de renseignements sur l'adhésion, veuillez consulter la fiche FOCUS « [Demander une](https://www.impots.gouv.fr/sites/default/files/media/3_Documentation/fiches_focus/adhesion_service_ligne_mode_expert.pdf) [adhésion aux services en ligne \(mode expert\)](https://www.impots.gouv.fr/sites/default/files/media/3_Documentation/fiches_focus/adhesion_service_ligne_mode_expert.pdf) ».
- **Vous devez accéder à votre espace professionnel** via le site [www.impots.gouv.fr](http://www.impots.gouv.fr/) > votre espace professionnel.

#### <span id="page-2-0"></span>**1. PRÉSENTATION DU SERVICE « GÉRER MES BIENS IMMOBILIERS »**

Le nouveau service en ligne, nommé « Gérer mes biens immobiliers », est accessible depuis le mois d'août 2021. Tout usager propriétaire, qu'il soit un particulier ou un professionnel (personne morale), peut désormais, à partir de son espace sécurisé sur impots.gouv.fr, disposer d'une vision nationale de l'ensemble de ses biens bâtis ainsi que de leurs caractéristiques (surface, nombre de pièces, numéro de lot…).

ce service permettra de répondre en ligne aux obligations déclaratives relatives aux locaux, de dématérialiser les déclarations foncières, de liquider les taxes d'urbanisme, de déclarer l'occupant des locaux d'habitation ou encore de collecter auprès des propriétaires, dans le cadre de la révision des valeurs locatives, les loyers des locaux d'habitation mis en location.

#### **Calendrier des livraisons :**

- en **août 2021** : ouverture du service offrant à chaque propriétaire une vision de l'ensemble de ses propriétés bâties situées en France et de leurs caractéristiques ;
- **en novembre 2022** : ouverture du service de déclaration foncière en ligne, intégrant la liquidation des taxes d'urbanisme ;
- en **janvier 2023** : ouverture du service de déclaration en ligne de la situation d'occupation et des loyers.

#### <span id="page-3-1"></span>**2. Consulter le service « Gérer mes biens immobiliers »**

#### <span id="page-3-0"></span>**2.1 : accéder à votre espace professionnel**

La procédure débute par l'accès à la page d'accueil du site [www.impots.gouv.fr](http://www.impots.gouv.fr/).

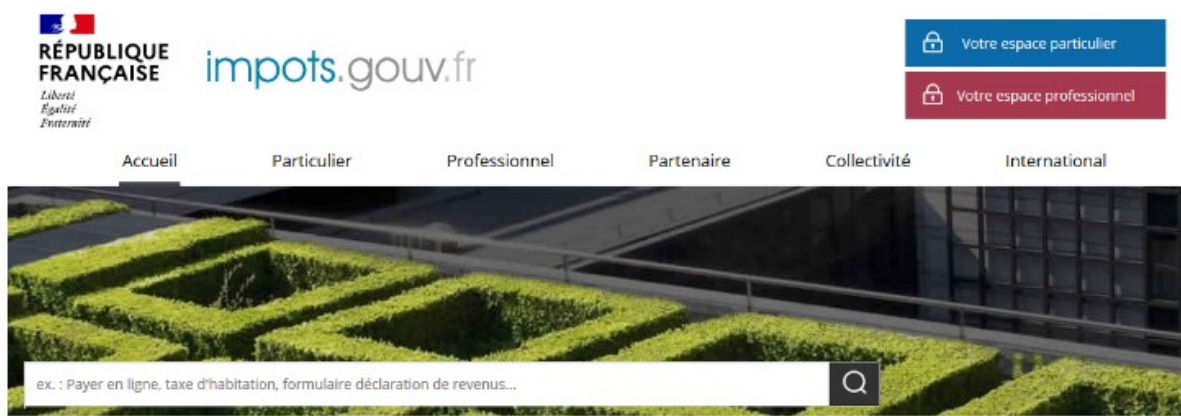

#### **Cliquez sur le bouton « Votre espace professionnel »**

L'écran ci-dessous s'affiche :

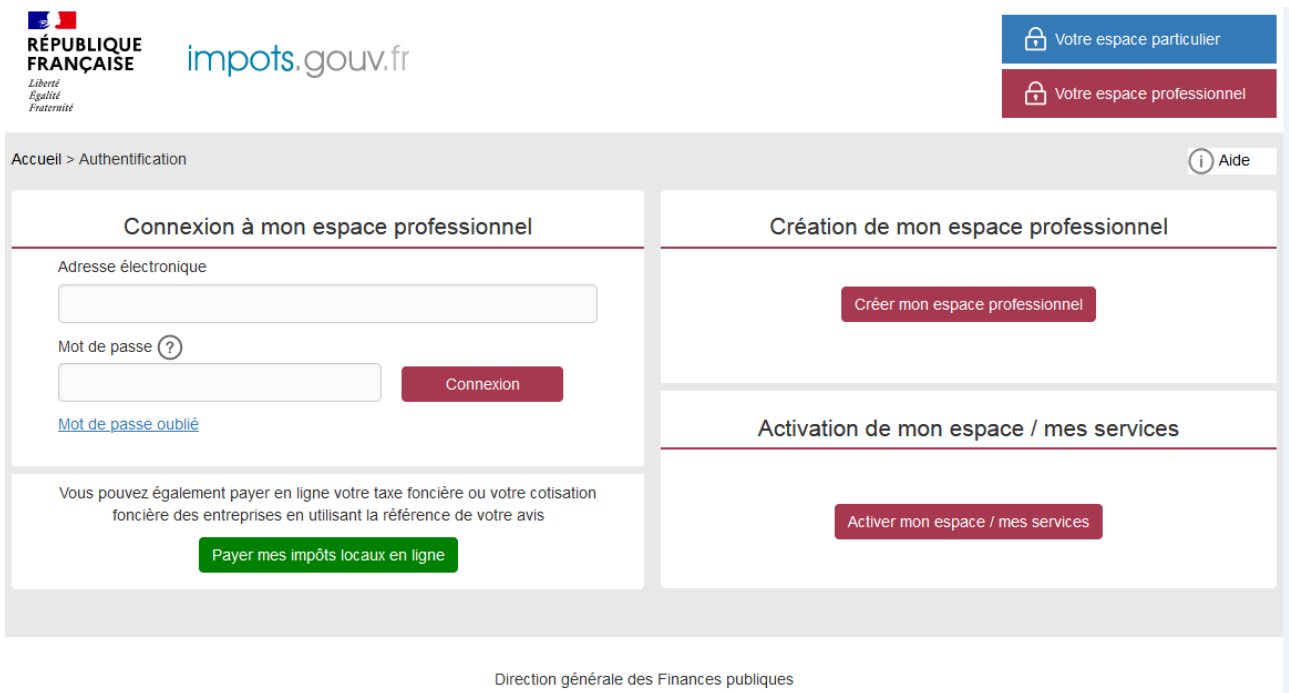

 **Indiquez votre adresse électronique de connexion et votre mot de passe, puis cliquez sur le bouton « Connexion »**

#### <span id="page-4-0"></span>**2.2 : accéder au service**

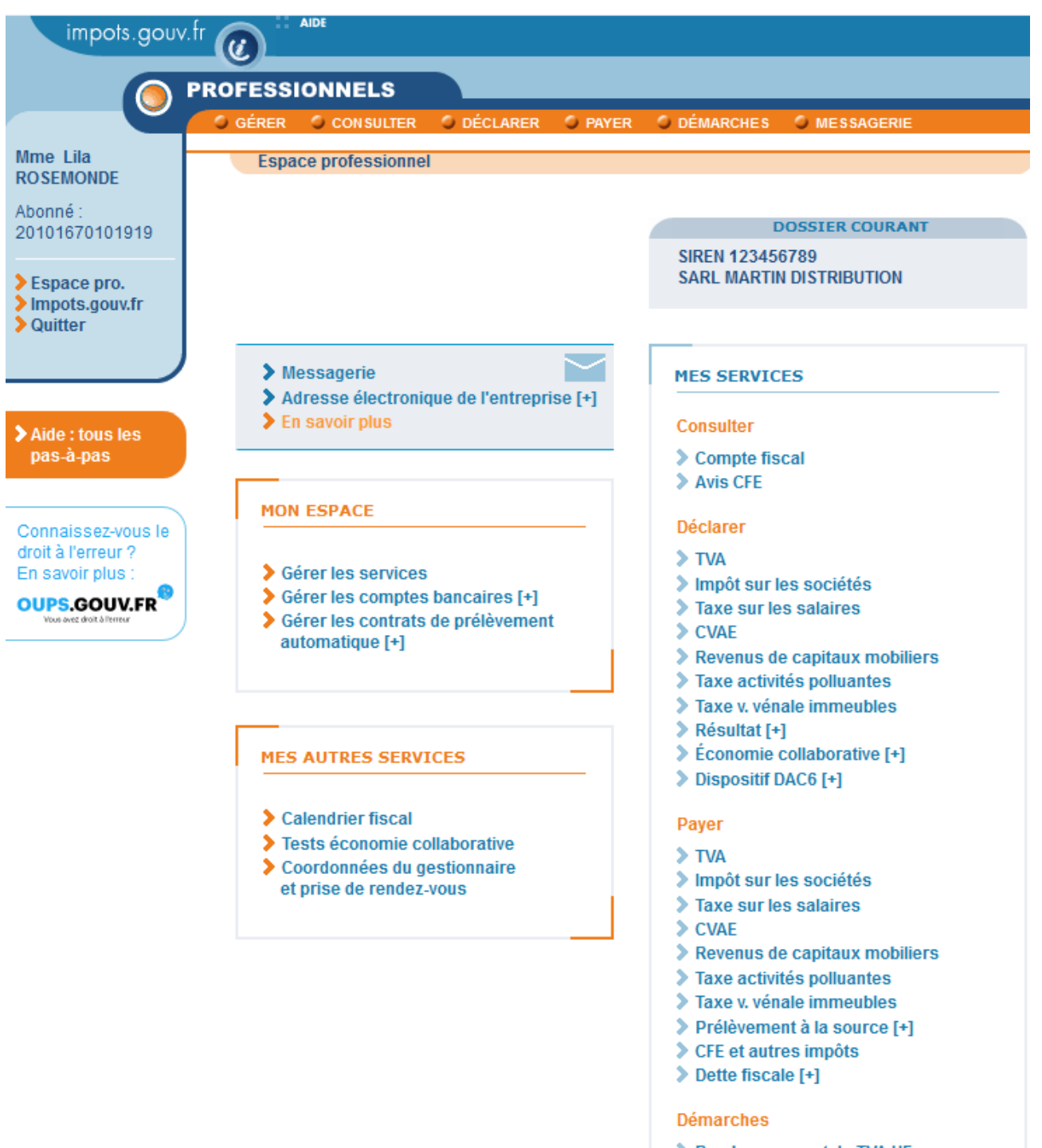

- Remboursement de TVA UE
- Scuichet de TVA UE
- Sérer mes biens immobiliers

**cliquez sur « Démarches » > « Gérer mes biens immobiliers »**

Le tableau de bord du service « Gérer mes biens immobiliers » s'affiche : les locaux sont présentés, individuellement, sous forme de box. Chaque page comporte au maximum 6 locaux.

Si vous êtes propriétaires de plus de 200 biens : cf. § 2.5

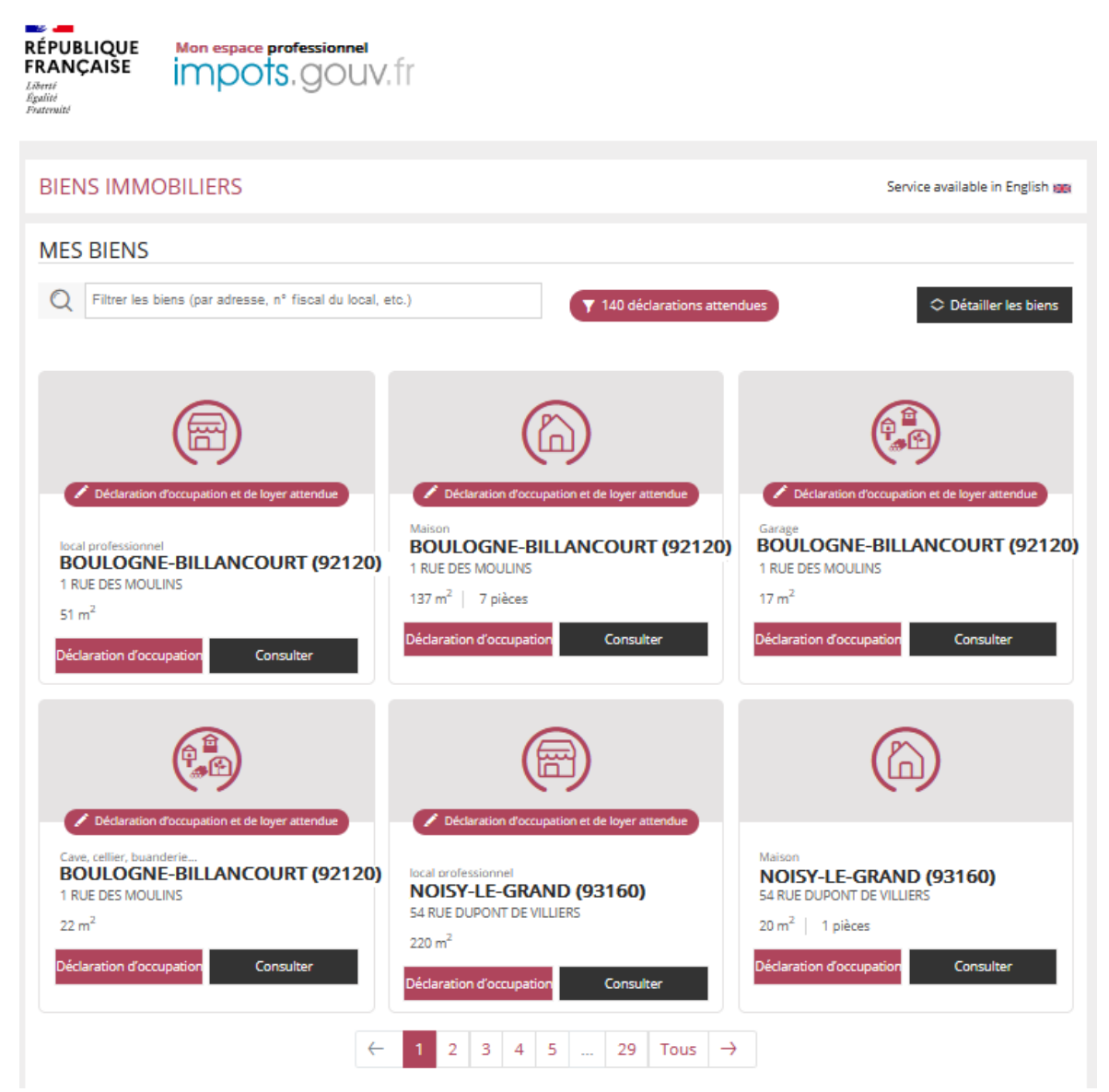

À noter que le service « Gérer mes biens immobiliers » est disponible en français et en anglais :

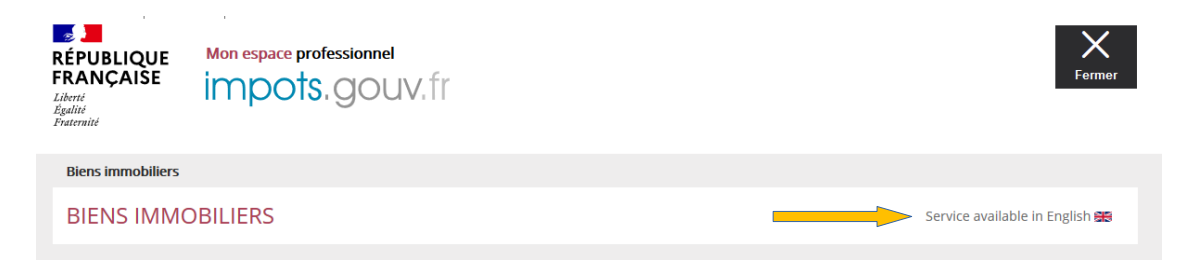

Pour retrouver facilement un bien (à partir de sa localisation, du type de local ou de son identifiant), vous pouvez utiliser l'outil de recherche de la page d'accueil :

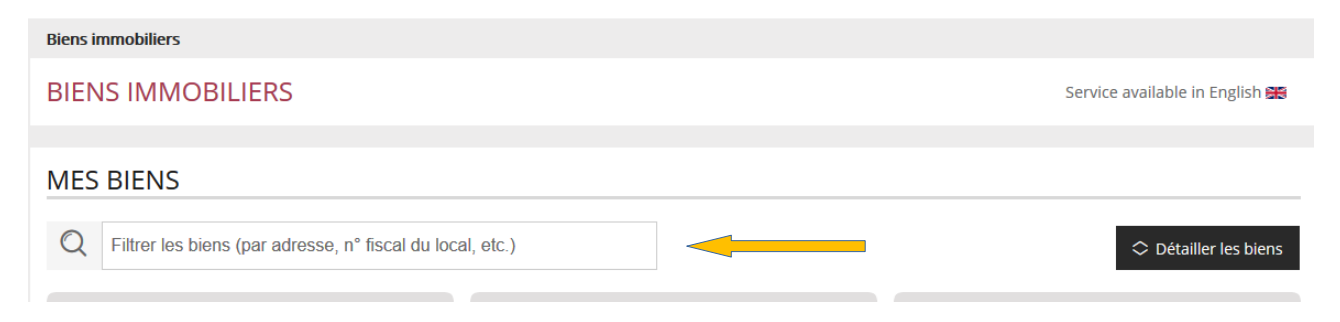

Il est également possible de télécharger la liste de vos biens au format tableur. Sous le tableau de bord, cliquez sur :

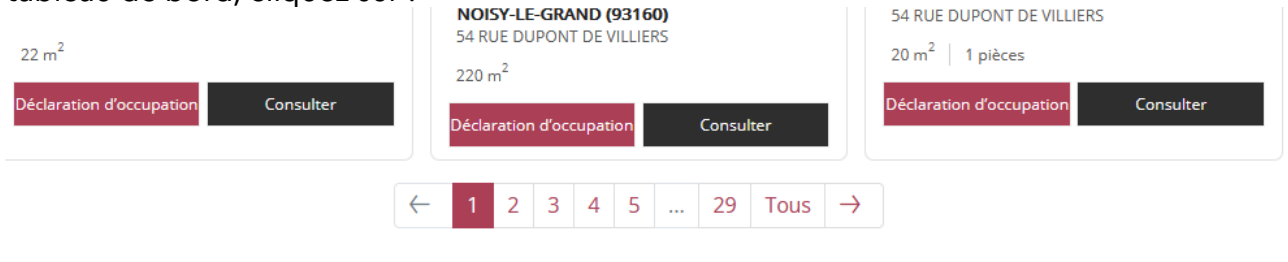

PRÉSENTATION DU SERVICE

# ERER

**LISTE DE MES BIENS** 

Si vous avez l'habitude d'utiliser un tableur (Calc, Excel...), vous pouvez télécharger la liste de vos biens.

Accéder à l'interface dédiée

Il est alors possible de télécharger les biens, soit au niveau national, soit au niveau départemental :

> Téléchargez la liste de vos biens et de leurs caractéristiques. Choisissez le périmètre géographique :

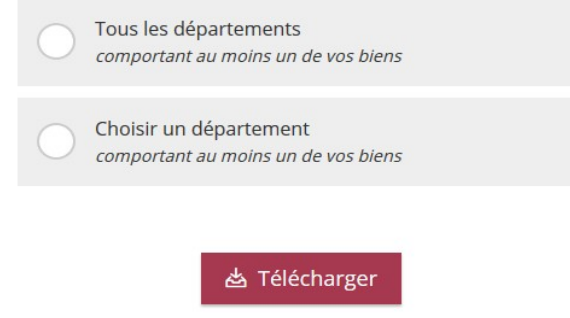

Service « Gérer mes biens immobiliers » Décembre 2022

#### <span id="page-7-0"></span>**2.3 : accéder aux informations clés des locaux**

Afin d'accéder aux informations clés disponibles pour les locaux affichés, cliquez sur « Détailler les biens » :

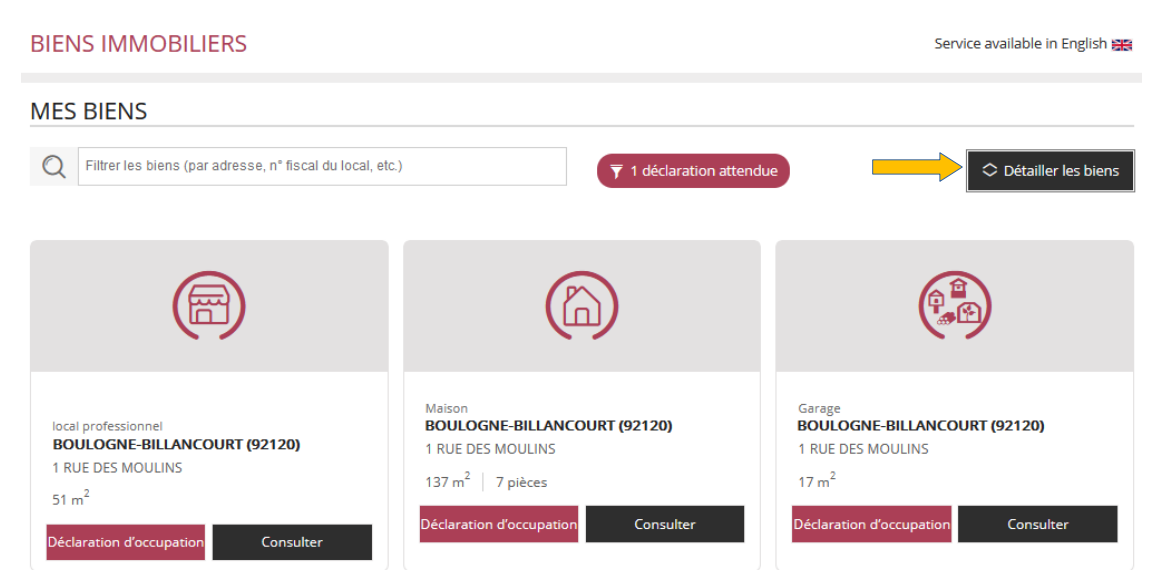

Après avoir cliqué sur ce bouton, vous pouvez visualiser les informations principales relatives au local : étage, n° de lot…

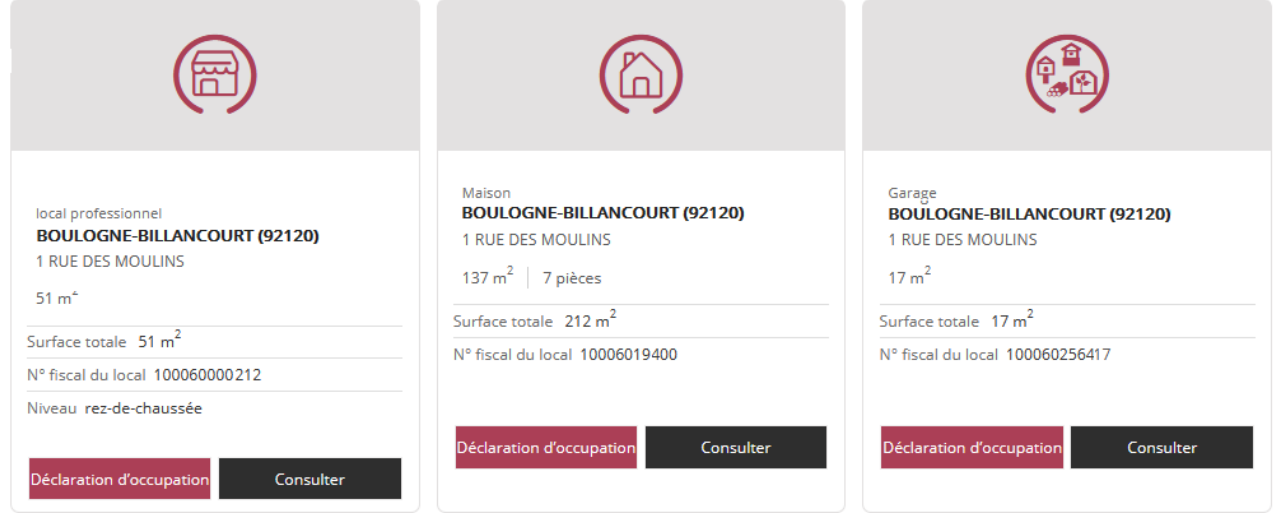

#### <span id="page-8-0"></span>**2.4 : consulter un bien**

Pour consulter la fiche d'un bien, cliquez sur le bouton « Consulter » présent sur chaque box :

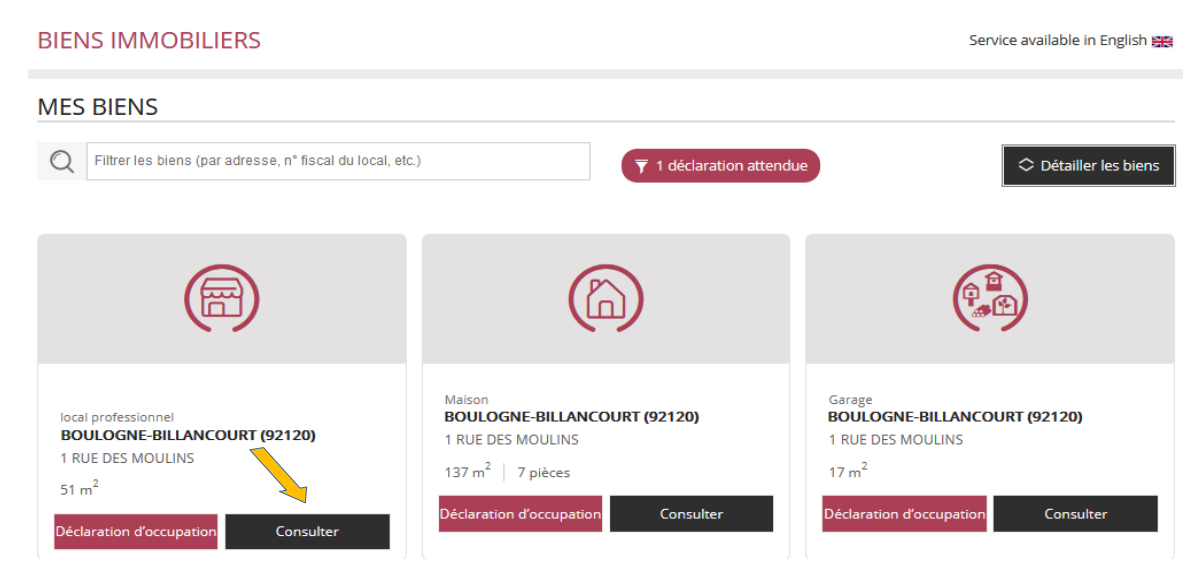

Le descriptif complet du bien s'affiche :

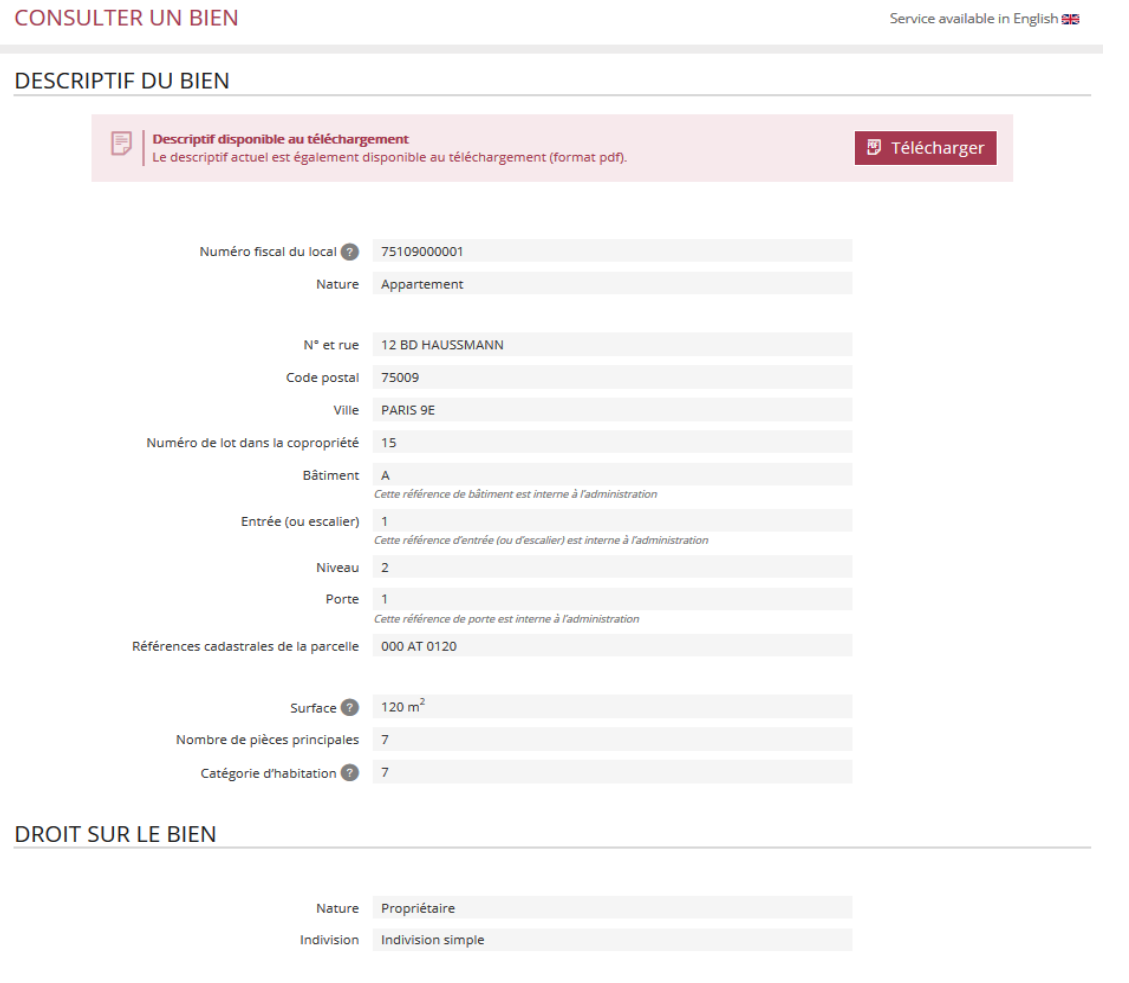

Les informations disponibles sont celles dont dispose la DGFiP : les éléments d'identification et de description générale du bien consulté ainsi que le droit exercé (propriétaire, usufruitier...).

Il est possible de télécharger le descriptif, bien par bien, en cliquant sur le bouton « Télécharger » :

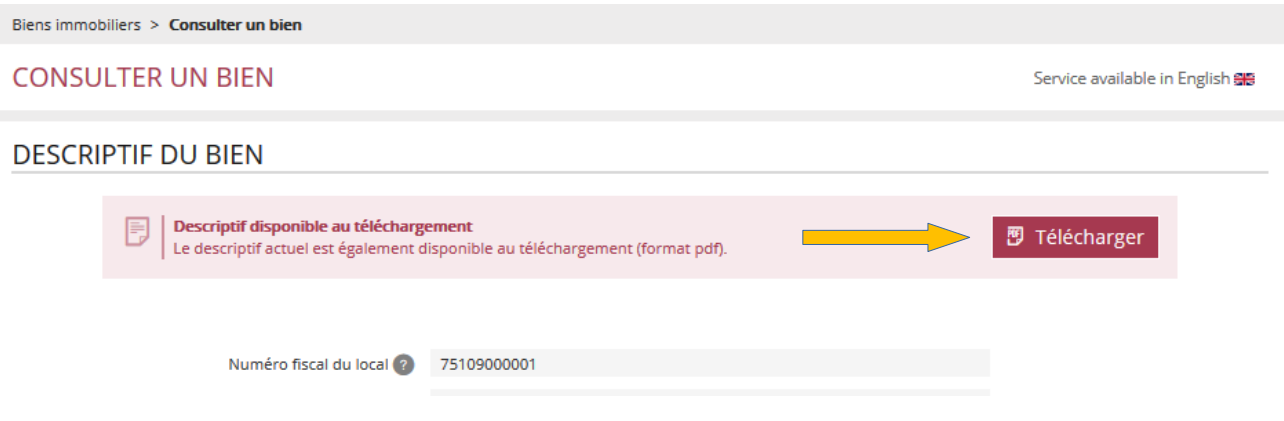

#### <span id="page-9-0"></span>**2.5 : cas des propriétaires de plus de 200 biens**

Les propriétaires de plus de 200 biens disposent d'une interface dédiée leur permettant de charger la liste de leurs biens et à terme de téléverser les éléments déclarés. La consultation d'un bien est possible à partir du numéro fiscal du local (numéro invariant).

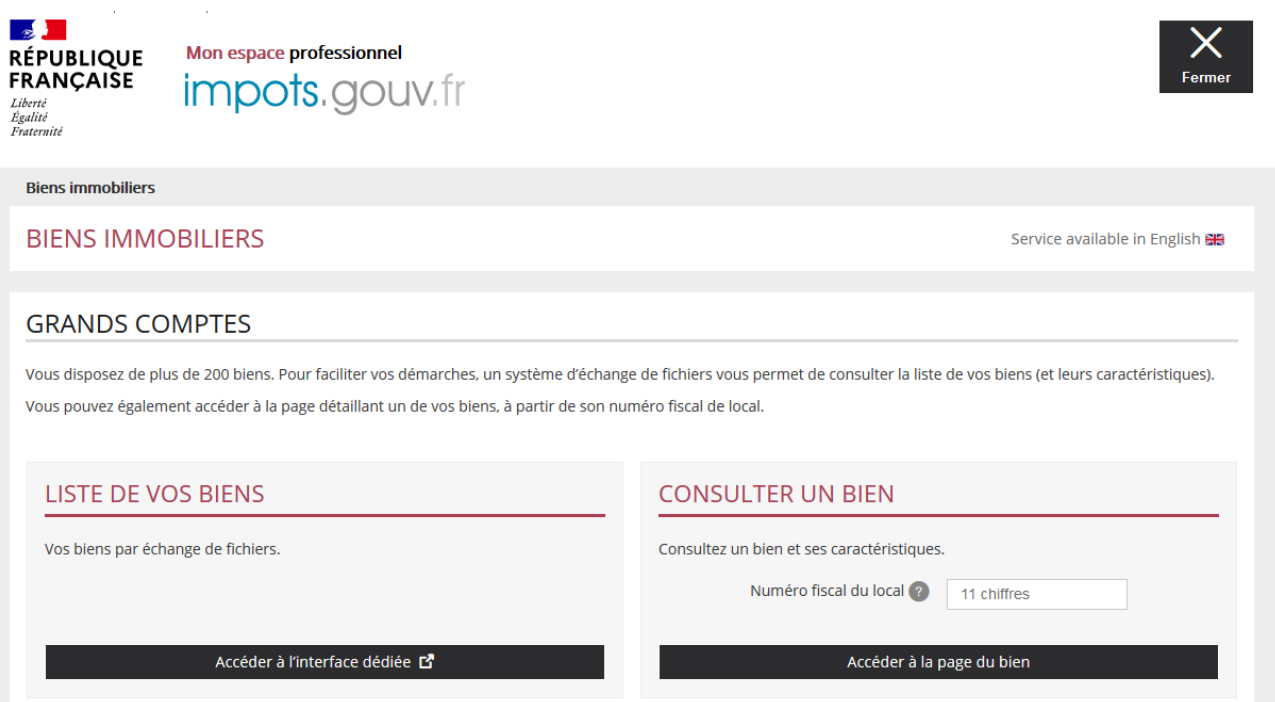

**Les modalités de déclarations foncières, liquidation des taxes d'urbanisme, déclaration de la situation d'occupation et des loyers sont détaillés dans le « [manuel utilisateur de](https://www.impots.gouv.fr/sites/default/files/media/1_metier/3_partenaire/bailleurs/manuel_utilisateur_declaration_fichier_gmbi.pdf)  [déclaration par fichier CSV](https://www.impots.gouv.fr/sites/default/files/media/1_metier/3_partenaire/bailleurs/manuel_utilisateur_declaration_fichier_gmbi.pdf) ».**

#### <span id="page-10-1"></span>**3. Foire aux questions**

Une foire aux questions est utilement consultable sur le site www.impots.gouv.fr.

#### <span id="page-10-0"></span>**4. En cas de difficulté dans l'utilisation du service**

Pour tout renseignement supplémentaire, **l'assistance aux usagers des téléprocédures** est joignable de **8h00 à 19h30** du lundi au vendredi, selon deux canaux :

✔ le téléphone via le n° **0809 400 210** (service gratuit + prix appel) ;

 $\triangleright$  le formulaire électronique disponible depuis le site www.impots.gouv.fr > Contact / Accéder > Professionnel > Une assistance aux téléprocédures > En ligne par formuel pour une procédure de déclaration en ligne des données **> Accéder au formuel.**